## **SET UP FRIENDLY PASSWORD FOR XDS RECEIVER**

Affiliate Web site: [http://myxdsreceiver.premiereradio.com](http://myxdsreceiver.premiereradio.com/)

To create a new Friendly Password for accessing the Affiliate web interface; you'll need to go to the front panel of the XDS receiver.

Hit **Set** till you get to **Status** Go to the right to **Setup** Hit **Set** You'll see your Serial Number in the screen (**XDSP-03#####**) Above the #**3** you'll see **PWD** - hit the **3.** This will give you an alpha-numeric password which is only good for that day (Daily Password). The password should be in capital letters.

Take the Daily Password and the Serial number to the Affiliate login page:

## [http://myxdsreceiver.premiereradio.com](http://myxdsreceiver.premiereradio.com/)

Enter the Serial number and the Daily password in the two boxes. Hit Enter/**Login**. (Please note: if you are unable to enter the Affiliate Website please double check the web address and/or you are using capital letters for the password. Or check to see if the number **0** is actually the letter **O** or vice versa.)

Welcome to the Affiliate Website.

First-time visitors: Sign in using your receiver serial number and the daily password issued by your receiver. Sign in using your receiver serial number and friendly password. If you lost or did not set a Return visitors: friendly password, sign in as a first-time visitor.

## Sign In

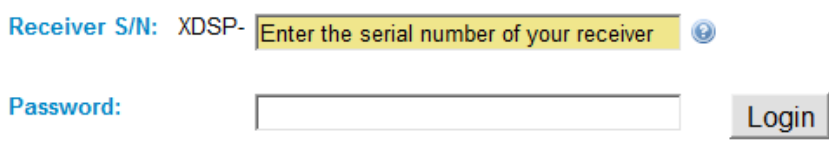

Passwords are case sensitive.

Once you have successfully entered the website you'll see a pop-up alert box requesting "What you would like to do?" and/or "Settings". Click the "X" or "Cancel" to remove the pop-up.

You should be on the Configuration Menu page and on the General Tab. Enter your new password on the Friendly Password line and Confirm Password. Once this says OK they match click the **Update** button found on the bottom right of the General Tab page.

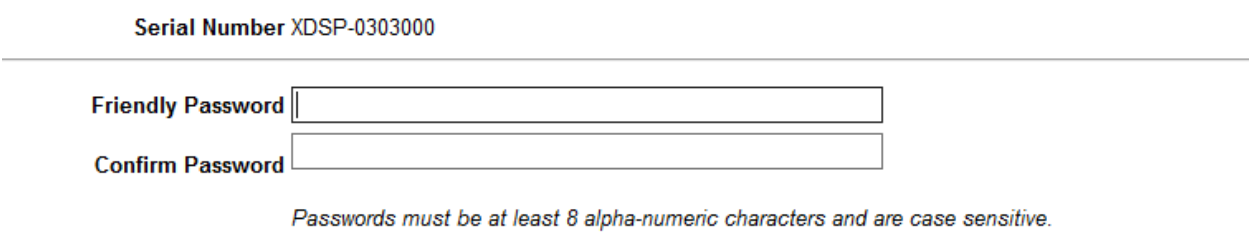

If you have not set a time for the receiver's automated maintenance; uncheck this for now. Otherwise it won't save your password and you'll have to start the process over again.

After the new Friendly Password is set you'll see "•••••••• hiding the new password on both lines.

Serial Number XDSP-0303000

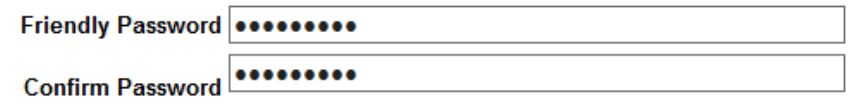

Passwords must be at least 8 alpha-numeric characters and are case sensitive.

Please call the XDS Hotline **818-461-5176** (Monday – Friday 7:30 am – 5:30 pm PT) if you still have issues with setting up the Friendly Password for your receiver.